# ALIEN: clúster de cálculo intensivo

ALIEN es una máquina de cálculo formada por un clúster de ordenadores Dell. Es un entorno multitarea y multiusuario con sistema operativo Red Hat Linux y con el conjunto de herramientas de clúster Oscar. Este clúster está dirigido a aquellos usuarios que ejecuten programas con grandes requerimientos de recursos tanto de memoria como de tiempo de procesador.

El clúster está formado por un nodo de acceso y seis nodos de cálculo. Los seis nodos de cálculo son los que ejecutaran los trabajos que los usuarios envíen. Se trata de cuatro nodos con procesadores Intel y dos nodos con procesadores AMD. En total 64 núcleos (cores) Intel y 16 núcleos AMD. A continuación, se especifican un esquema de la máquina de cálculo y las características de los nodos.

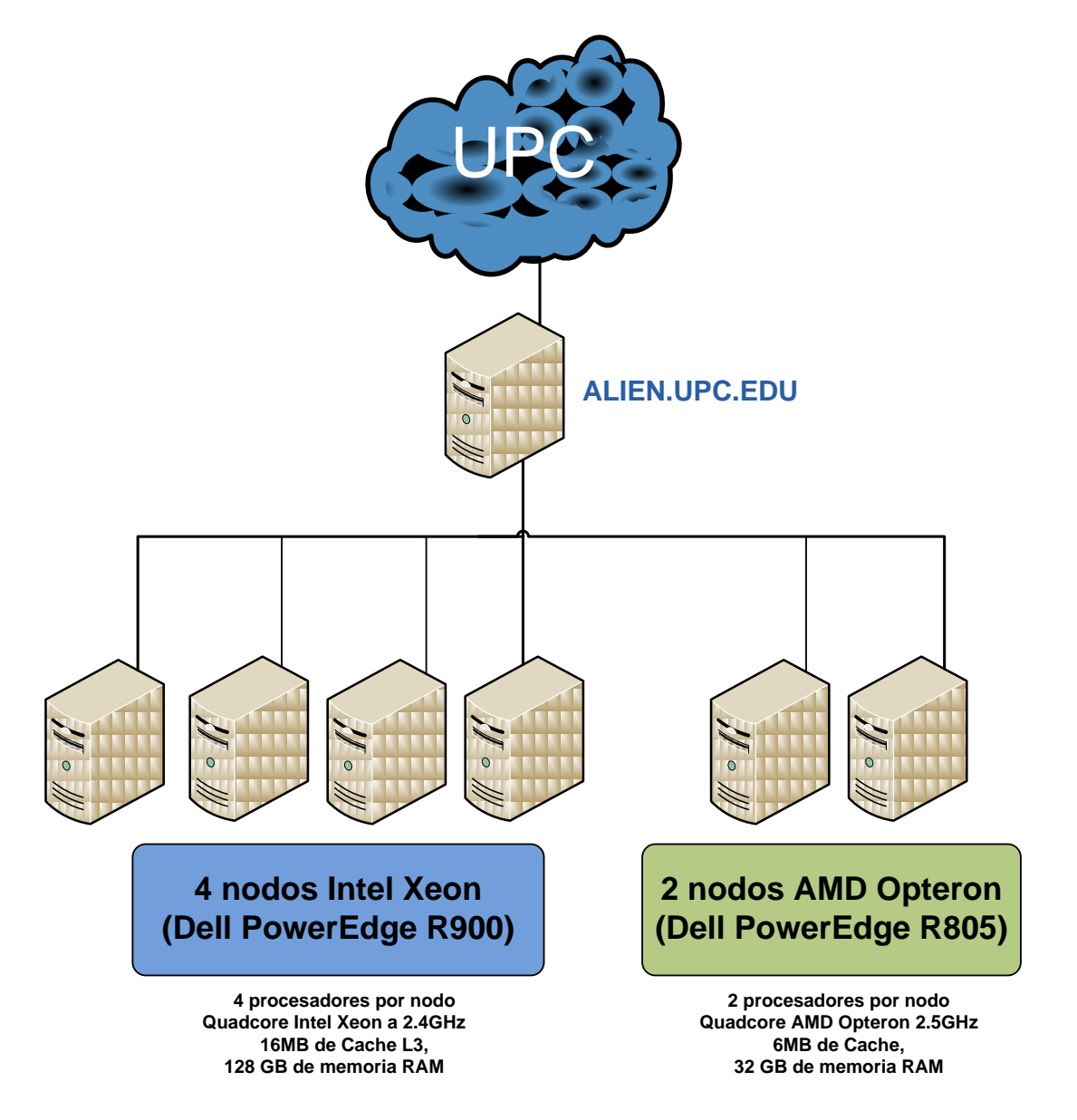

## **Fotos del Clúster ALIEN**

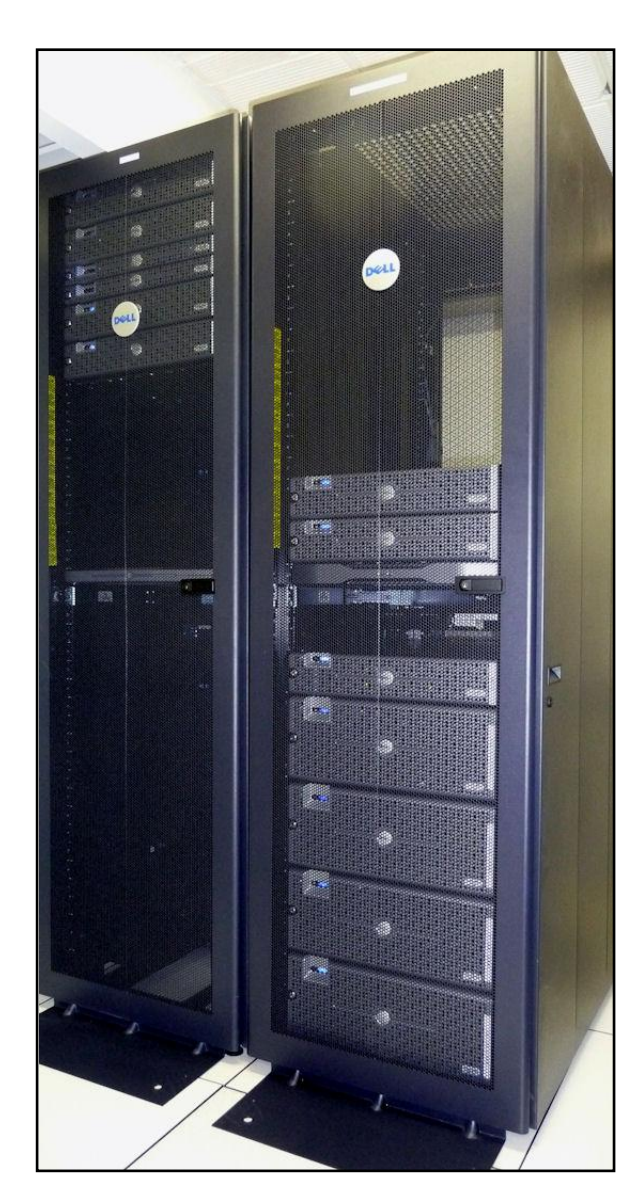

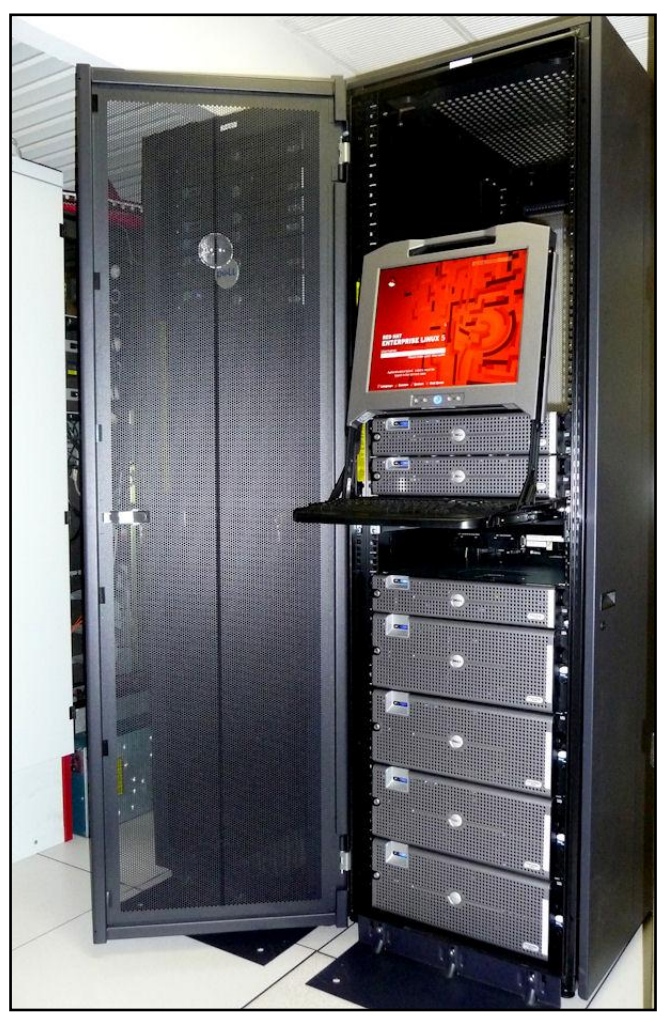

# Acceso a ALIEN

Para acceder a la máquina de cálculo, ha de solicitarse el acceso en el Área de Servicios TIC de la Escuela (ETSECCPB) donde se os asignará un usuario y una contraseña; una vez se tenga esta información, la conexión se hará mediante alguna herramienta que soporte **secure shell**  (**ssh**).

## **Login**

Una vez que la cuenta de acceso haya sido creada, es necesario conectarse cada vez para ejecutar los trabajos de cálculo. Para este propósito se recomienda el uso de la aplicación [puTTY](http://the.earth.li/~sgtatham/putty/latest/x86/putty.exe) configurándola como se muestra:

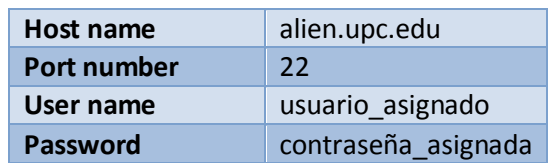

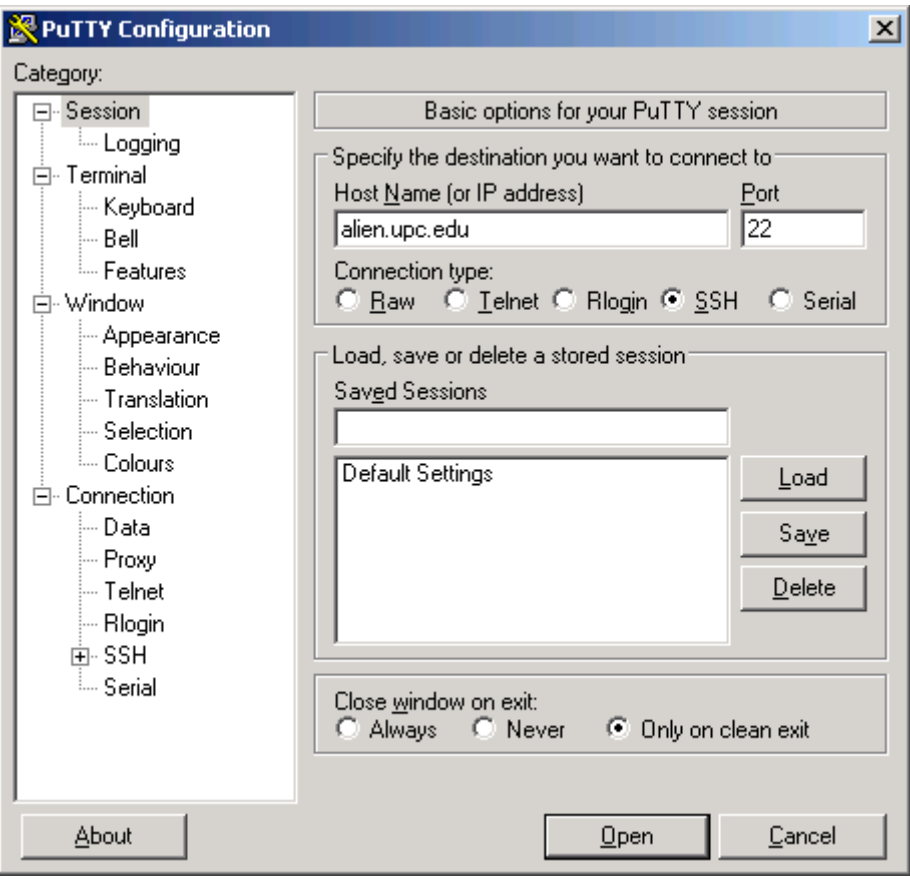

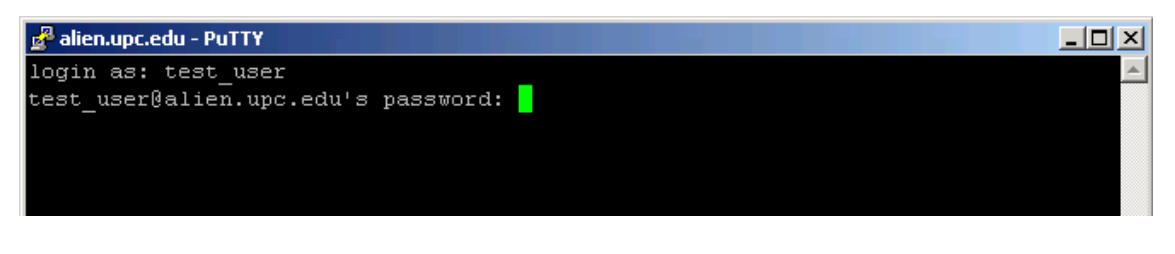

Para más información de la instalación, consulta el documento completo: [http://www.camins.upc.edu/pdf/pdf-serveis/recursos-per-a-la](http://www.camins.upc.edu/pdf/pdf-serveis/recursos-per-a-la-recerca/Manual%20de%20PuTTY.pdf)[recerca/Manual%20de%20PuTTY.pdf](http://www.camins.upc.edu/pdf/pdf-serveis/recursos-per-a-la-recerca/Manual%20de%20PuTTY.pdf)

## **Transferencia de ficheros**

Para acceder a la máquina de cálculo y transferir ficheros se recomienda el uso de una aplicación como [winSCP.](http://winscp.net/eng/download.php#download2)

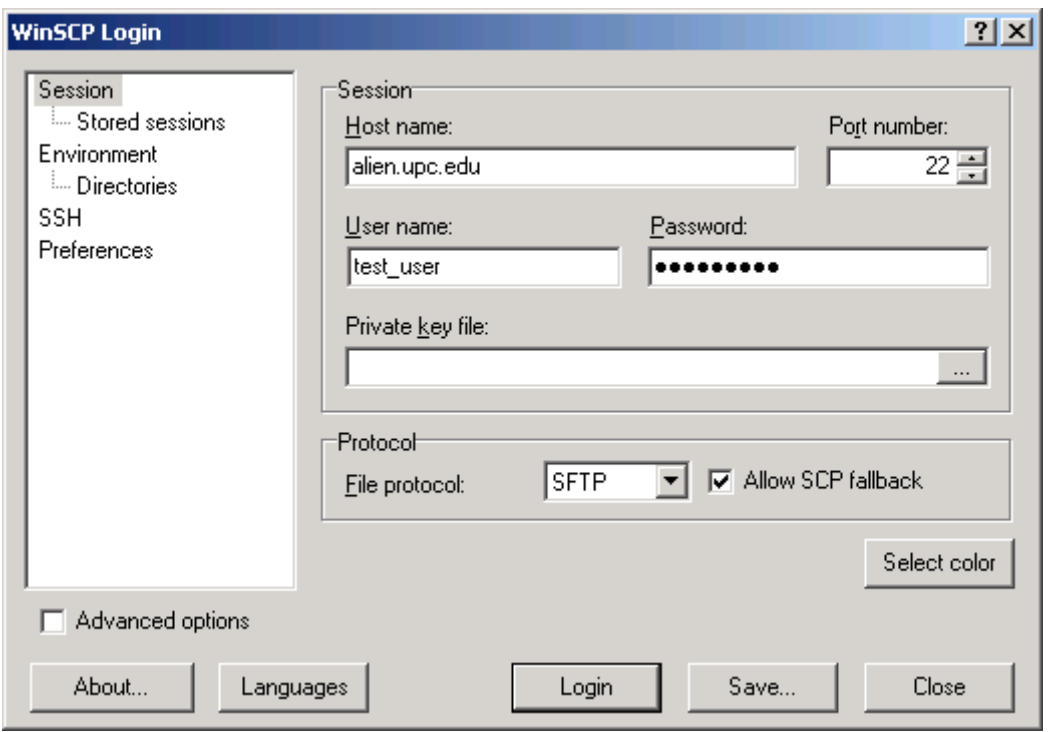

Para más información de la instalación, consulta el documento completo en: <http://www.camins.upc.edu/pdf/pdf-serveis/recursos-per-a-la-recerca/manual-de-winscp>

## **Organización del espacio de disco**

En ALIEN se asigna al usuario un espacio personal en el disco para sus archivos, ese directorio personal tiene el siguiente *path*:

#### **/users/DEPARTAMENTO/username**

El usuario tiene asignada inicialmente una cuota de 1 GB para sus datos. Si se necesita más espacio se puede pedir un aumento de cuota en el Área de Servicios TIC de la Escuela.

Además se ha creado un área de espacio de disco temporal, tanto para *scratch* como para almacenamiento temporal de datos. En esta área la estructura de directorios es la siguiente:

**/scratch/dia1** El día **1 de cada mes se borra** todo su contenido

**/scratch/dia15** El día **15 de cada mes se borra** todo su contenido

Se recomienda utilizar el directorio */scratch* para la almacenar el resultado de los trabajos mandados a las colas de batch, ya que en este directorio no hay límite de cuota para el usuario.

## Entorno LINUX y comandos básicos

Éstos son algunos de los comandos básicos en entornos UNIX que serán útiles al momento de trabajar en éste.

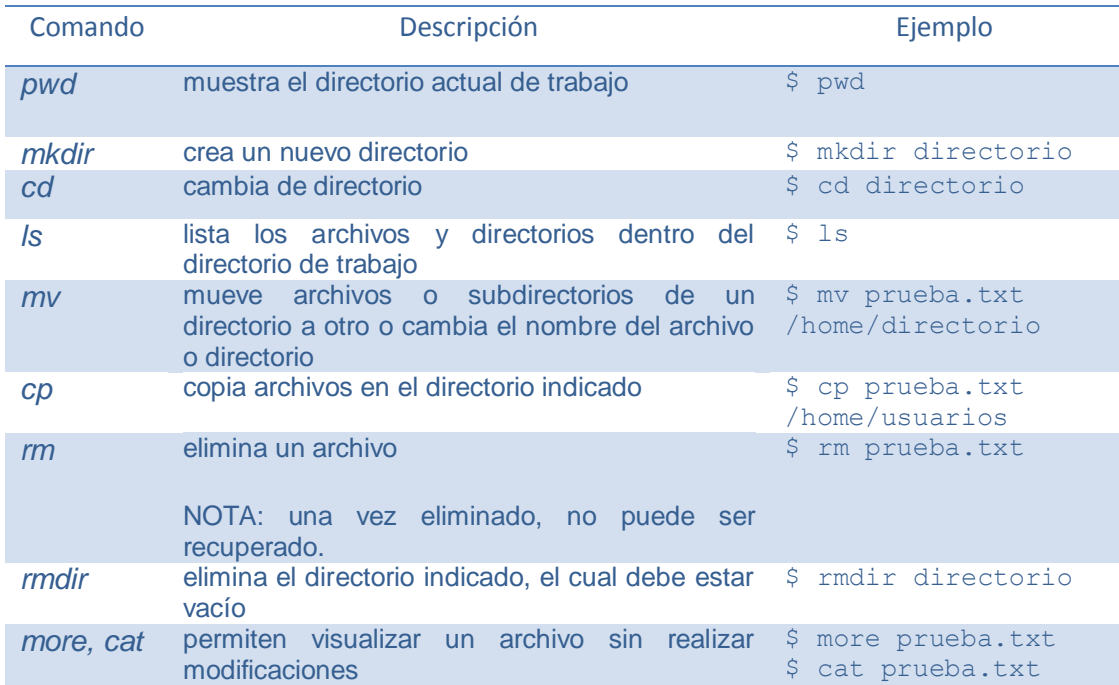

Para más información relacionada al entorno UNIX, consulta el documento completo en: <http://www.camins.upc.edu/pdf/pdf-serveis/pdf-recursos-per-la-docencia/manual-dunix>

# Software

## **Compiladores**

Los compiladores de Fortran instalados son los siguientes:

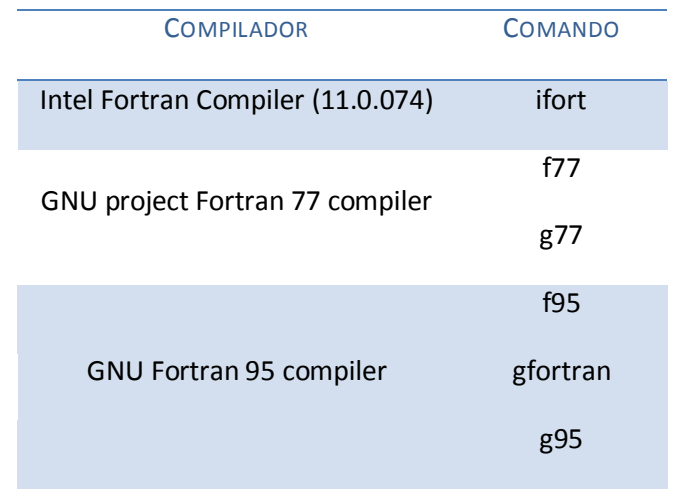

Los compiladores de C/C++ instalados son los siguientes:

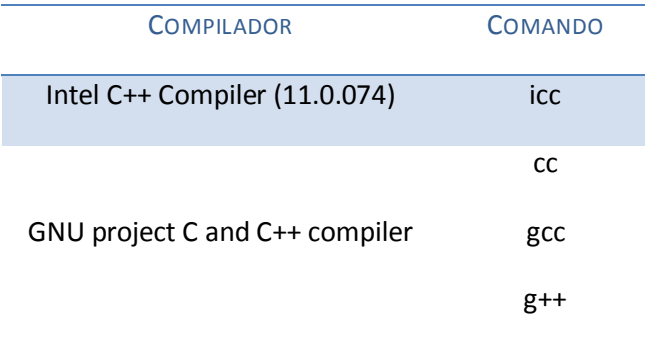

Además, se encuentra instalado en ALIEN el Intel Cluster Toolkit for Linux (versión 3.2) que incluye las siguientes herramientas:

- Intel MPI Library for Linux
- Intel Math Kernel Library
- Intel Trace Analyzer and Collector
- Intel MPI Benchmarks (IMB)
- Intel Debugger for Linux

## **Paralelización**

En ALIEN se encuentran instaladas las librerías MPI (Message Passing Interface) de Intel y las de GNU en la versión OpenMPI. Estas librerías son una interfaz de trabajo en paralelo diseñada para ser usada en programas que exploten la existencia de múltiples procesadores.

En el siguiente documento se ofrece una guía de usuario para la programación MPI en Fortran:

<http://www.camins.upc.edu/pdf/pdf-serveis/recursos-per-a-la-recerca/manual-mpi-fortran>

#### *ELECCIÓN ENTRE EL COMPILADOR DE INTEL O EL DE GNU*

a) Para usar el compilador OpenMPI de **Intel**:

a.1) Ejecutar el siguiente comando para desde este momento utilizar el compilador de Intel en las sesiones del usuario actual:

#### **switcher mpi = openmpi-intel-1.2.4**

a.2) Volver a entrar como usuario para que se carguen las variables de entorno correspondientes.

a.3) Ahora ya podemos compilar ya sea en Fortran o en C

b) Para usar el compilador OpenMPI de **GNU**:

b.1) Ejecutar el siguiente comando para desde este momento utilizar el compilador de GNU en las sesiones del usuario actual:

**switcher mpi = openmpi-1.2.4**

b.2) Volver a entrar como usuario para que se carguen las variables de entorno correspondientes

b.3) Ahora ya podemos compilar ya sea en Fortran o en C

*COMANDOS DE COMPILACIÓN*

Para Fortran, los comandos para compilar un programa preparado para la paralelización son:

```
mpif77 o mpif90
```
Mientras que para C, los comandos de compilación son:

```
mpicc, mpiCC, mpicc++ o mpicxx
```
Para consultar la ayuda relacionada a estos comandos, ejecutar:

**\$ comando -help**

## **Gestor de colas**

El sistema ALIEN dispone de un gestor de colas con el fin de enviar trabajos para su ejecución, ya que el tiempo de CPU que puede consumir un trabajo en interactivo está limitado por el sistema. Por tanto, para ejecutar cualquier proceso de cálculo es necesario enviar el trabajo a una de las colas definidas en el clúster. Seguidamente presentaremos las colas definidas en el clúster y los parámetros de dichas colas: tiempo máximo de CPU consumido, el máximo número de trabajos simultáneos, los límites de memoria, etc.

#### *CARACTERÍSTICAS DE LAS COLAS DE ALIEN*

En el clúster se han definido unas colas per la utilización de los nodos con procesadores Intel y otras para los nodos con los procesadores AMD. Cuando se envía un trabajo a la cola hay que tener en cuenta que:

- Cada usuario puede tener un máximo de cinco trabajos en ejecución en el conjunto de todas las colas.
- En cada cola hay un límite de trabajos en ejecución por usuario (consultar los límites en las tablas)
- Está prohibido enlazar ejecuciones de trabajos, es decir, que en acabar una ejecución, el mismo *shell script* ejecute otro programa
- Podéis dirigiros al Área de Servicios TIC (B2, 1ª planta) para solicitar acceso a colas restringidas o para en algún caso puntual para poder incrementar los límites de los parámetros de colas para la ejecución de algún trabajo específico.

Las características de les colas en referencia al número máximo de trabajos y límite de memoria podrán ser modificadas atendiendo a les necesidades de los usuarios, carga de la máquina, etc. Para consultar las características actuales de las colas se recomienda consultar la siguiente págin[a http://www.camins.upc.edu/serveis/recursos-recerca/cues-de-batch](http://www.camins.upc.edu/serveis/recursos-recerca/cues-de-batch)

En la siguiente tabla se definen las características de las colas para los **nodos Intel** a las que los usuarios pueden enviar trabajos en serie. Las características de la tabla son las que había en el momento de la realización de este manual.

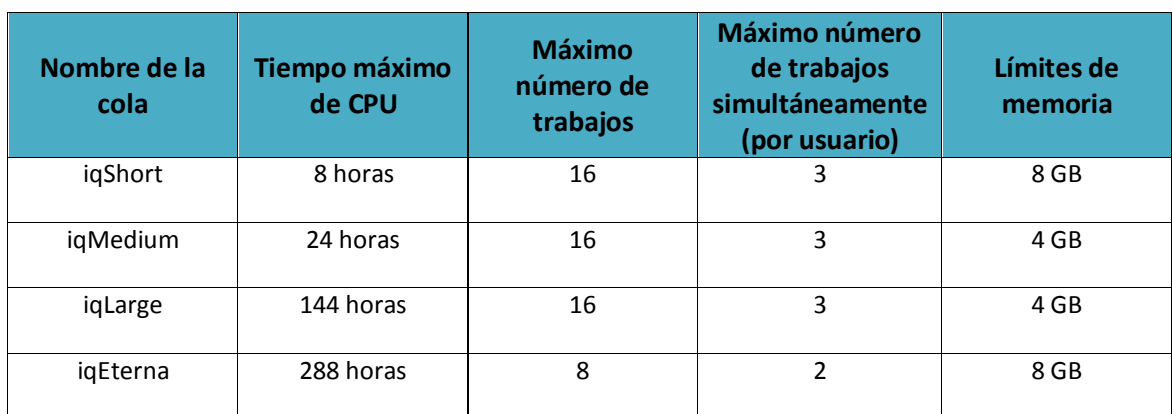

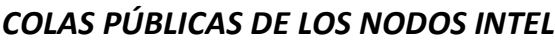

Se han definido dos colas adicionales, una para ofrecer más memoria para la ejecución de trabajos que lo necesitan (**iqMemory**) y otra para mandar trabajos en paralelo (utilizando un máximo de 4 procesadores) para los usuarios que quieran paralelizar su código (**iqParallel**). Para poder mandar trabajos a estas colas hay que solicitarlo.

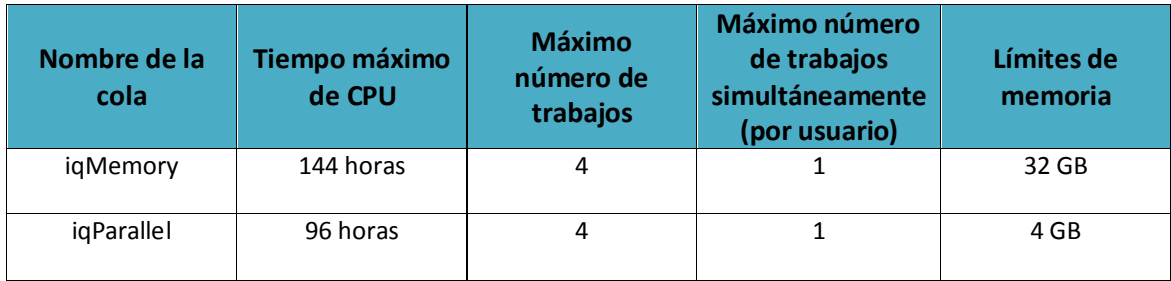

### *COLAS DE ACCESO LIMITADO DE LOS NODOS INTEL*

En la siguiente tabla se definen las características de las colas para los **nodos AMD** a las que los usuarios pueden enviar trabajos en serie. Las características de la tabla son las que había en el momento de la realización de este manual.

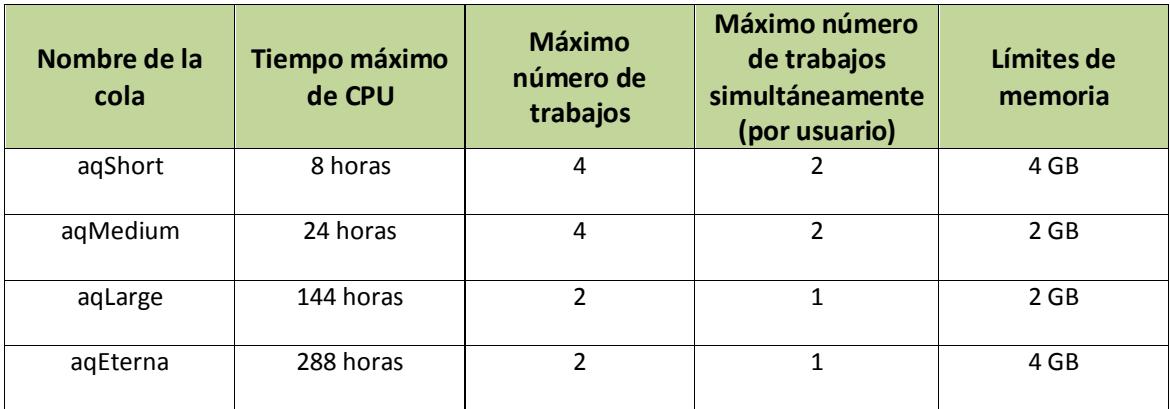

### *COLAS PÚBLICAS DE LOS NODOS AMD*

Se han definido dos colas adicionales, una para ofrecer más memoria para la ejecución de trabajos que lo necesitan (**aqMemory**) y otra para mandar trabajos en paralelo (utilizando un máximo de 4 procesadores) para los usuarios que quieran paralelizar su código (**aqParallel**). Para poder mandar trabajos a estas colas hay que solicitarlo.

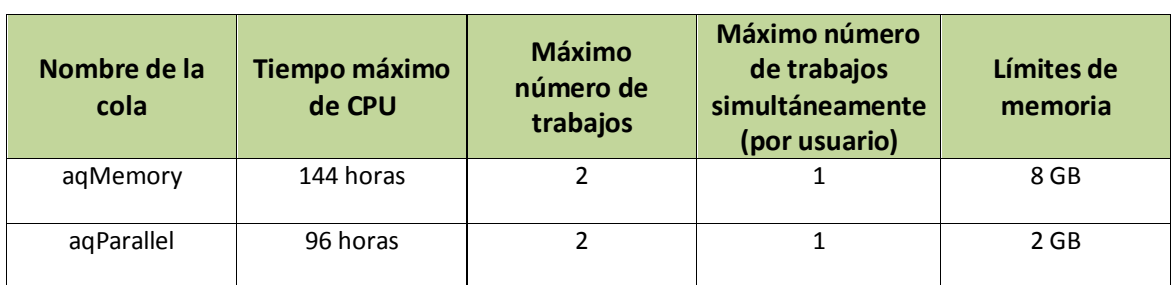

### *COLAS DE ACCESO LIMITADO DE LOS NODOS AMD*

#### *LANZAR TRABAJOS A LA COLA*

El comando **qsub** permite lanzar trabajos a una cola determinada con el siguiente formato:

**qsub –q nombre\_de\_cola script**

No es posible enviar un programa tal cual, se ha de hacer un **shell script**. Un fichero de comandos en el que el cuerpo básico de éste seria:

**#!/bin/sh path/programa\_a\_ejecutar**

El **path** es el nombre completo del directorio donde está el programa a ejecutar.

Cada trabajo que enviemos a la cola generará dos ficheros: uno de error y uno con los resultados obtenidos

El formato de estos archivos es:

**nom\_script.e<job\_identifier>**

#### **nom\_script.o<job\_identifier>**

Es decir, si el script que se envió es **obra.sh** y es el trabajo **57** que ha entrado en la cola, los fichero generados serían **obra.sh.e57** y **obra.sh.o57**; éstos serán creados en el directorio desde donde se ejecuto el comando **qsub**.

#### *LANZAR TRABAJOS ENPARALELO A LA COLA*

Para enviar trabajos paralelizados se deberá utilizar las colas de ALIEN preparadas para ese efecto:

- iqParallel : Permite ejecutar un trabajo paralelizado usando 4 procesadores Intel
- aqParallel: Permite ejecutar un trabajo paralelizado usando 4 procesadores AMD

El comando para enviar el trabajo seria:

#### **qsub –q iqParallel script\_paralelo**

El cuerpo del shell script *script\_paralelo* seria:

**#!/bin/sh #PBS -j oe cd path mpirun –np 4 path/programa\_a\_ejecutar**

El **path** es el nombre completo del directorio donde está el programa a ejecutar.

#### *CONSULTAR TRABAJOS EN LA COLA*

El comando **qstat –a** permite monitorizar el estado de los trabajos enviados a la cola.

*ELIMINAR TRABAJOS DE LA COLA*

El comando **qdel** permite eliminar las tareas que están ejecutándose en ese momento o estén a la espera de ejecución. Su sintaxis es la siguiente:

**qdel job\_identifier**

## **Software Científico**

A continuación se muestran los diferentes programas científicos que están instalados en el clúster.

#### *ABAQUS*

Abaqus es un programa de cálculo para el análisis de elementos finitos de uso general. Permite resolver problemas de mecánica del sólido, problemas lineales y no lineales, en los rangos estático y dinámico.

Se disponen de licencias de Abaqus/Standard y Abaqus/Explicit para el análisis, y de Abaqus/CAE para el preproceso y postproceso de los datos. Como todas las licencias son limitadas se ruega que se haga un uso responsable y moderado de dichas licencias, se recomienda **no enviar más de dos trabajos por usuario con Abaqus/Standard y Abaqus/Explicit**, y **un proceso de Abaqus/CAE**. Si el usuario superara este límite el administrador del sistema podrá eliminar alguno de estos trabajos sin previo aviso.

#### **LANZAR TRABAJOS A LAS COLAS CON ABAQUS**

#### **abaqus job=nombre\_fichero[.inp] queue=nombre\_de\_cola**

#### **EJECUTAR EL POSTPROCESO**

Para ejecutar Abaqus/CAE y realizar la visualización o postproceso de los datos obtenidos, se necesita tener un emulador de servidor X (como el Xwin32 o Cygwin) para poder ver la ventana de visualización. Una vez abierto ejecutar:

#### **abaqus cae**

#### *AVS*

AVS/Express es una herramienta de visualización técnica de altas prestaciones ideal cuando se requieren un conjunto de funcionalidades de visualización de datos y análisis. Proporciona una tecnología de última generación para la creación de aplicaciones de gráficos avanzados, procesado de imagen, visualización de datos y presentación técnica. Su lenguaje de programación visual y orientado a objetos le permite desarrollar aplicaciones de análisis visual.

Para ejecutar el programan hay que tener un emulador de servidor X. Una vez abierto el emulador ejecutar:

**vxp** 

#### *LIBRERÍAS IMSL (FORTRAN Y C)*

#### **FORTRAN, COMPILADOR INTEL**

ALIEN por defecto tiene cargada la Fortran Numerical Library version 6.0 para Intel. Las librerías de Fortran se dividen en MATH/LIBRARY incluyendo las Funciones Especiales y STAT/LIBRARY.

La guía de usuario así como los detalles de las librerías podrá ser consultado en **/opt/vni/imsl/fnl600/help**.

El siguiente comando compila y liga un programa:

#### **\$FC -o <nombre\_ejecutable> \$FFLAGS <nombre\_compilable> \$LINK\_FNL**

En el documento localizado en **/opt/vni/imsl/fnl600/lxin100e64/notes/README** dentro de la sección "**Using the IMSL Fortran Numerical Library**" se describe a detalle la información relacionada al compilado de aplicaciones en Fortran.

También están disponibles algunos programas de ejemplo en el directorio **/opt/vni/imsl/fnl600/lnxin100e64/examples**.

#### **C, COMPILADOR INTEL**

ALIEN por defecto tiene cargada la IMSL C Numerical Library para Intel.

Los manuales completos de usuario de éstas librerías están disponibles para su uso en **/opt/vni/imsl/cnl700/help**.

El siguiente comando compila y liga un programa:

#### **\$CC -o <nombre\_ejecutable> \$CFLAGS <nombre\_compilable> \$LINK\_CNL**

En el documento localizado en **/opt/vni/imsl/cnl700/rdhin101e64/notes/README** dentro de la sección "**Using IMSL C Numerical Library**" se describe a detalle la información relacionada al compilado de aplicaciones en C.

También están disponibles algunos programas de ejemplo en el directorio **/opt/vni/imsl/cnl700/rdhin101e64/examples**.

#### **C, COMPILADOR GNU**

Como se ha dicho, en ALIEN están cargadas por defecto las librerías de Intel para C, de tal forma que si se desea cambiar a las librerías para el compilador de GNU es necesario ejecutar el siguiente script:

#### **./opt/vni/imsl/cnl700/rdhgc411e64/bin/cnlsetup.sh**

#### *MATLAB*

MATLAB es un software matemático que ofrece un entorno de desarrollo integrado con un lenguaje de programación propio (lenguaje M).

Para lanzar trabajos de Matlab a ejecutar a las colas hay que hacer un shell script y mandarlo a la cola. El shell script tendría el siguiente contenido donde *program\_name* seria el nombre del fichero de Matlab que habríamos programado:

**#!/bin/bash #PBS -S /bin/bash**

**# PBS script for MATLAB batch job # If this file is "matlab.pbs", submit with "qsub matlab.pbs"**

**# Check on some basics:**

**echo "Running on host: " `hostname` echo "Changing to directory from which PBS script was submitted."**

**cd \$PBS\_O\_WORKDIR**

**echo "Current working directory is now: " `pwd` echo "Starting MATLAB at `date`"**

**/usr/local/bin/matlab -nojvm -nodisplay –nosplash < program\_name.m > program\_name.out**

**echo "MATLAB run completed at `date`"**